# **[Руководство по быстрой](https://metrica-markt.ru/uroven/vegabar-82)  начальной установке**

**Преобразователь давления с керамической измерительной ячейкой**

# **VEGABAR 82**

Протокол Modbus и Levelmaster

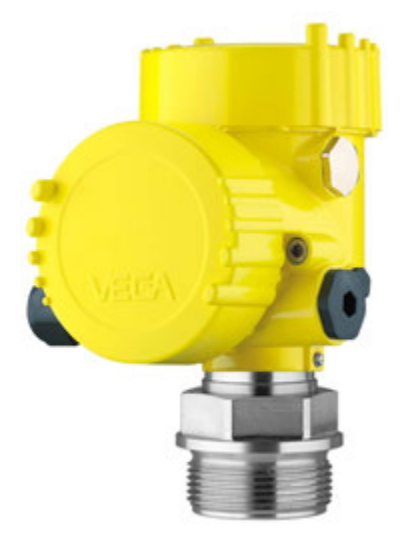

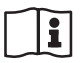

По вопросам продаж и поддержки обращайтесь: https://metrica-markt.ru/vega || Эл. почта: info@metrica-markt.ru

Document ID: 46311

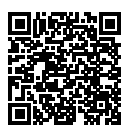

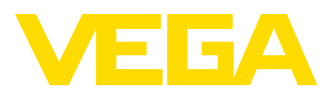

## **Содержание**

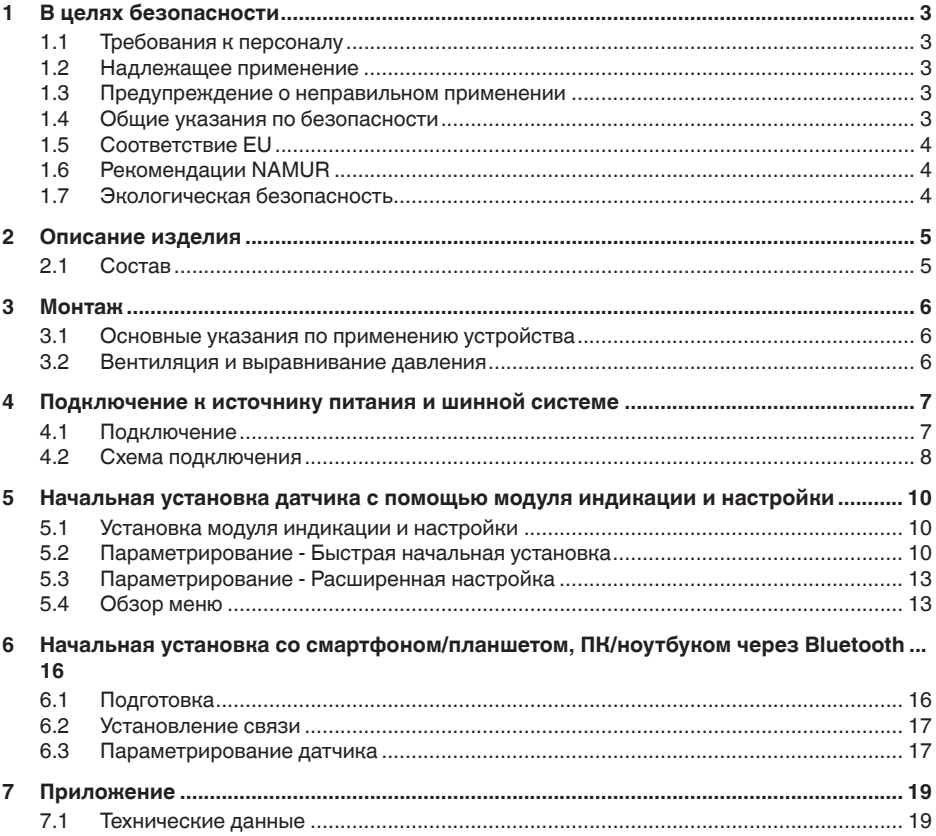

**Информация:**

T Данное краткое руководство позволяет выполнить быструю начальную установку устройства.

Дополнительную информацию см. в соответствующем полном руководстве по эксплуатации, а также, для устройств с квалификацией SIL, в руководстве Safety Manual. Эти руководства можно загрузить с нашей домашней страницы.

#### **Руководство по эксплуатации VEGABAR 82 - Протокол Modbus и Levelmaster: Документ-ID 46294**

Версия руководства по быстрой начальной установке: 2021-03- 31

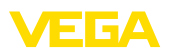

## <span id="page-2-0"></span>**1 В целях безопасности**

### <span id="page-2-1"></span>**1.1 Требования к персоналу**

Все описанные в данной документации действия и процедуры должны выполняться только обученным персоналом, допущенным к работе с прибором.

При работе на устройстве и с устройством необходимо всегда носить требуемые средства индивидуальной защиты.

### <span id="page-2-2"></span>**1.2 Надлежащее применение**

Преобразователь давления VEGABAR 82 предназначен для измерения давления и гидростатического измерения уровня.

Область применения см. в гл. " *Описание*".

Эксплуатационная безопасность устройства обеспечивается только при надлежащем применении в соответствии с данными, приведенными в руководстве по эксплуатации и в дополнительных инструкциях.

### <span id="page-2-3"></span>**1.3 Предупреждение о неправильном применении**

При не соответствующем требованиям или назначению использовании этого изделия могут возникать связанные с применением опасности, например переполнение емкости из-за неправильного монтажа или настройки, вследствие чего может быть нанесен ущерб персоналу, оборудованию или окружающей среде, а также защитным свойствам прибора.

### <span id="page-2-4"></span>**1.4 Общие указания по безопасности**

Устройство соответствует современному уровню техники с учетом общепринятых требований и норм. Устройство разрешается эксплуатировать только в исправном и технически безопасном состоянии. Ответственность за безаварийную эксплуатацию лежит на лице, эксплуатирующем устройство. При применении в агрессивных или коррозионных средах, где сбой устройства может привести к опасности, лицо, эксплуатирующее устройство, должно соответствующими мерами убедиться в правильной работе устройства.

При эксплуатации необходимо соблюдать изложенные в данном руководстве указания по безопасности, действующие требования к монтажу электрооборудования, а также нормы и условия техники безопасности.

Для обеспечения безопасности и соблюдения гарантийных обязательств, любое вмешательство, помимо мер, описанных в данном руководстве, может осуществляться только персоналом, уполномоченным изготовителем. Самовольные переделки или изменения категорически запрещены. Из соображений безопасности, могут применяться только указанные производителем принадлежности.

<span id="page-3-0"></span>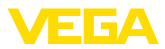

Для исключения опасностей, следует также учитывать нанесенные на устройство маркировки и указания по безопасности.

### **1.5 Соответствие EU**

Устройство исполняет требования, установленные соответствующими директивами Европейского союза. Знаком CE мы подтверждаем соответствие устройства этим директивам.

Декларацию соответствия EU можно найти на нашей домашней странице.

Устройство с такой конструкцией присоединений, в случае эксплуатации при давлениях процесса ≤ 200 бар, не подлежит действию Директивы EU для оборудования под давлением.

### <span id="page-3-1"></span>**1.6 Рекомендации NAMUR**

Объединение NAMUR представляет интересы автоматизации промышленных технологических процессов в Германии. Выпущенные Рекомендации NAMUR действуют как стандарты в сфере промышленного приборного обеспечения.

Устройство выполняет требования следующих Рекомендаций NAMUR:

- NE 21 Электромагнитная совместимость оборудования
- NE 53 Совместимость промышленных приборов и компонентов индикации/настройки
- NE 107 Самоконтроль и диагностика промышленных устройств

### <span id="page-3-2"></span>**1.7 Экологическая безопасность**

Защита окружающей среды является одной из наших важнейших задач. Принятая на нашем предприятии система экологического контроля сертифицирована в соответствии с DIN EN ISO 14001 и обеспечивает постоянное совершенствование комплекса мер по защите окружающей среды.

Защите окружающей среды будет способствовать соблюдение рекомендаций, изложенных в следующих разделах данного руководства:

- Глава " *Упаковка, транспортировка и хранение*"
- Глава " *Утилизация*"

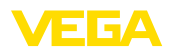

### <span id="page-4-0"></span>**2 Описание изделия**

### <span id="page-4-1"></span>**2.1 Состав**

### **Типовая табличка**

Типовая табличка содержит важные данные для идентификации и применения прибора:

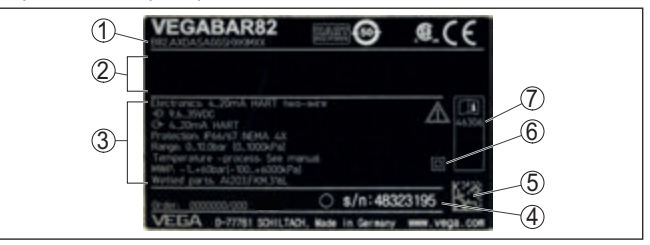

*Рис. 1: Данные на типовой табличке устройства (пример)*

- *1 Код изделия*
- *2 Поле для сертификационных данных*
- *3 Технические данные*
- *4 Серийный номер устройства*
- *5 QR-код*
- *6 Символ класса защиты прибора*
- *7 Идент. номера документации*

#### **Поиск устройства по серийному номеру**

Типовая табличка содержит серийный номер прибора. По серийному номеру на нашей домашней странице можно найти следующие данные для прибора:

- Код изделия (HTML)
- Дата отгрузки с завода (HTML)
- Особенности устройства в соответствии с заказом (HTML)
- Руководство по эксплуатации и руководство по быстрой начальной установке в редакции на момент поставки прибора (PDF)
- Данные датчика в соответствии с заказом для замены электроники (XML)
- Протокол испытаний (PDF) опция

На сайте " в поле поиска введите серийный номер устр

Эти данные также можно получить через приложение на смартфоне:

- Загрузите приложение VEGA Tools из " *Apple App Store*" или " *Google Play Store*".
- Сканируйте матричный код с таблички устройства или
- вручную введите серийный номер в приложение.

<span id="page-5-1"></span><span id="page-5-0"></span>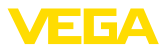

### **3 Монтаж**

### **3.1 Основные указания по применению устройства**

**Защита от влажности**

**Положение фильтрующего элемента**

Для защиты устройства от проникновения влаги использовать следующие меры:

- Использовать подходящий кабель (см. гл. " *Подключение к источнику питания*")
- Туго затянуть кабельный ввод или штекерный разъем.
- Соединительный кабель перед кабельным вводом или штекерным разъемом провести вниз

Это необходимо, прежде всего, при монтаже на открытом воздухе, в помещениях с повышенной влажностью, например из-за моечных процессов, и на емкостях с охлаждением или подогревом.

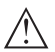

#### **Примечание:**

Убедитесь, что во время установки и обслуживания внутрь устройства не может попасть влага или загрязнения.

Для соблюдения степени защиты устройства крышка устройства при эксплуатации должна быть закрыта и, соответственно, застопорена.

### <span id="page-5-2"></span>**3.2 Вентиляция и выравнивание давления**

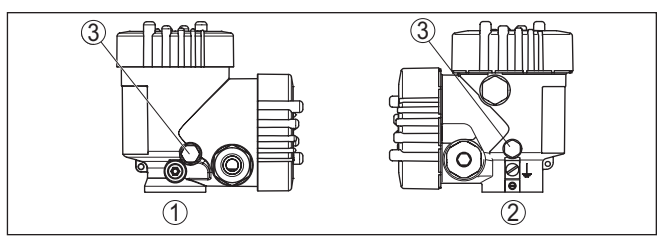

*Рис. 2: Позиция фильтрующего элемента*

- *1 Двухкамерный корпус из пластмассы*
- *2 Двухкамерный корпус из алюминия, нержавеющей стали (точное литье)*
- *3 Фильтрующий элемент*

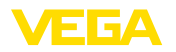

### <span id="page-6-0"></span>**4 Подключение к источнику питания и шинной системе**

### <span id="page-6-1"></span>**4.1 Подключение**

Подключение питания и выхода сигнала осуществляется через подпружиненные контакты в корпусе. **Техника подключения**

> Подключение к модулю индикации и настройки и интерфейсному адаптеру осуществляется через контактные штырьки в корпусе.

#### **Информация:**

Клеммный блок является съемным и может быть удален с электроники. Для этого нужно маленькой отверткой поддеть и вытащить клеммный блок. При установке клеммного блока назад должен быть слышен звук защелкивания.

**Порядок подключения**

Выполнить следующее:

- 1. Отвинтить крышку корпуса.
- 2. Ослабить накидную гайку кабельного ввода и вынуть заглушку.
- 3. Удалить примерно 10 см обкладки соединительного кабеля сигнального выхода, концы проводов зачистить примерно на 1 см.
- 4. Вставить кабель в датчик через кабельный ввод.

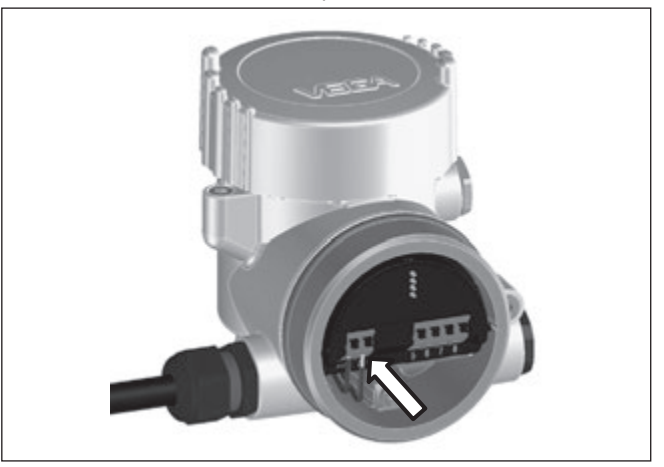

*Рис. 3: Подключение: шаги 5 и 6*

5. Концы проводов вставить в контакты в соответствии со схемой подключения.

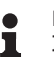

### **Информация:**

Жесткие провода и гибкие провода с гильзами на концах вставляются прямо в отверстия контактов. В случае гибких проводов без конечных гильз, чтобы открыть отверстие

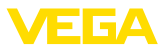

контакта, нужно слегка нажать на вершину контакта маленькой отверткой, после удаления отвертки контакты снова закроются.

- 6. Слегка потянув за провода, проверить надежность их закрепления в контактах
- 7. Кабельный экран подключить к внутренней клемме заземления, внешнюю клемму заземления, при питании от малого напряжения, соединить с выравниванием потенциалов
- 8. Соединительный кабель для подачи питания подключить таким же способом согласно схеме подключения, при питании от сетевого напряжения дополнительно соединить защитный провод с внутренней клеммой заземления.
- 9. Туго затянуть гайку кабельного ввода. Уплотнительное кольцо должно полностью облегать кабель.
- 10. Завинтить крышку корпуса.

Электрическое подключение выполнено.

#### **Информация:** П

Клеммные блоки являются съемным. Для снятия нужно маленькой отверткой поддеть и вытащить клеммный блок. При установке клеммного блока назад должен быть слышен звук защелкивания.

### <span id="page-7-0"></span>**4.2 Схема подключения**

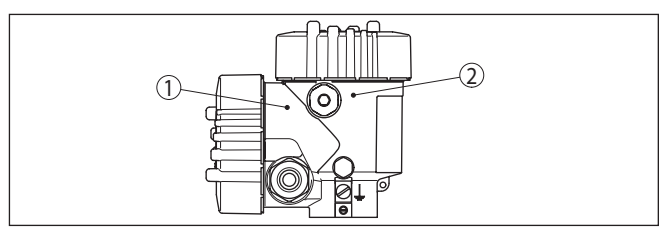

*Рис. 4: Позиция отсека подключения (электроника Modbus) и отсека электроники (электроника датчика)*

- *1 Отсек подключения*
- *2 Отсек электроники*

### **Общий обзор**

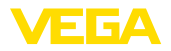

#### **Отсек подключения**

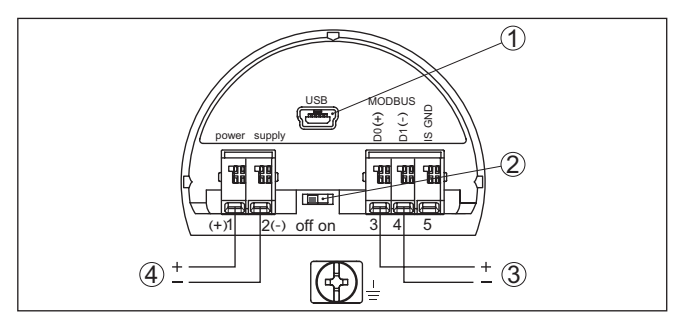

*Рис. 5: Отсек подключения*

- *1 Интерфейс USB*
- *2 Переключатель для встроенного оконечного сопротивления (120 Ω)*
- *3 Сигнал Modbus*
- *4 Питание*

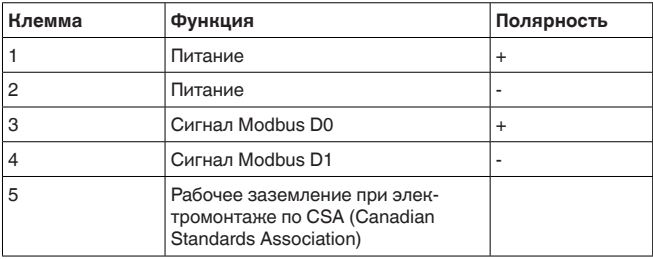

<span id="page-9-0"></span>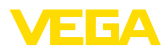

### **5 Начальная установка датчика с помощью модуля индикации и настройки**

#### <span id="page-9-1"></span>**5.1 Установка модуля индикации и настройки**

Модуль индикации и настройки может быть установлен в датчике и снят с него в любое время. Модуль можно установить в одной из четырех позиций со сдвигом на 90°. Для этого не требуется отключать питание.

Выполнить следующее:

- 1. Отвинтить крышку корпуса.
- 2. Модуль индикации и настройки установить на электронике в желаемом положении и повернуть направо до щелчка.
- 3. Туго завинтить крышку корпуса со смотровым окошком.

Для демонтажа выполнить описанные выше действия в обратном порядке.

Питание модуля индикации и настройки осуществляется от датчика.

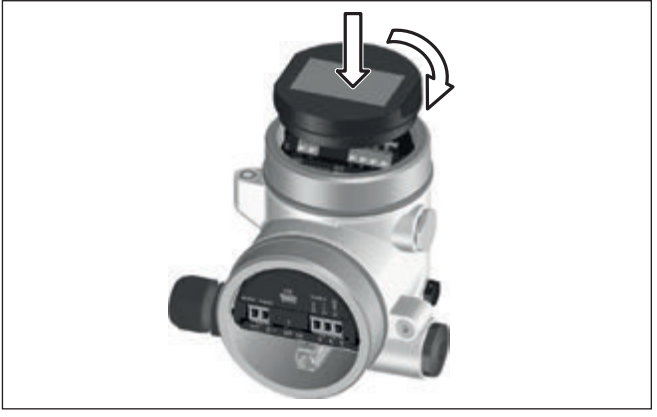

*Рис. 6: Установка модуля индикации и настройки*

### **Примечание:**

При использовании установленного в устройстве модуля индикации и настройки для местной индикации требуется более высокая крышка корпуса с прозрачным окошком.

### <span id="page-9-2"></span>**5.2 Параметрирование - Быстрая начальная установка**

Чтобы быстро и просто настроить датчик для данной измерительной задачи, на пусковом экране модуля индикации и настройки выберите меню " *Быстрая начальная установка*".

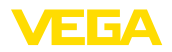

#### Быстрый пуск Расширенная настройка

Выполните следующие шаги в указанной последовательности.

" *Расширенная настройка*" описана в следующем разделе.

**Предварительные установки**

#### **Имя места измерения**

В первом пункте меню задайте подходящее имя для места измерения. Допускаются имена длиной не более 19 знаков.

#### **Применение**

В этом пункте меню нужно выбрать применение. Это может быть измерение давления процесса или измерение уровня.

#### **Информация:**

В случае VEGABAR 82 Modbus подключение ведомого датчика невозможно. Поэтому для опции ведомого датчика должно быть установлено " *Деактивировать*".

#### **Единицы**

В этом меню задайте единицы установки устройства и единицы температуры. В зависимости от выбора применения в меню " *Применение*", доступны различные единицы установки.

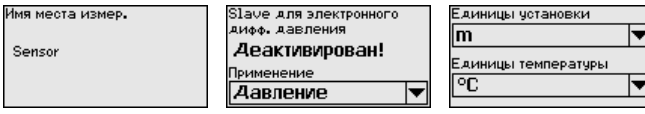

**Быстрая начальная установка - измерение давления процесса**

**Быстрая начальная установка - измерение**

#### **Коррекция положения**

В этом пункте меню компенсируется влияние монтажного положения устройства (смещение) на измеренное значение.

#### **Установка нуля**

В этом пункте меню выполняется установка нуля для измерения давления.

Введите соответствующее значение давления для 0 %.

#### **Установка диапазона**

В этом пункте меню выполняется установка диапазона для измерения давления.

Введите соответствующее значение давления для 100 %.

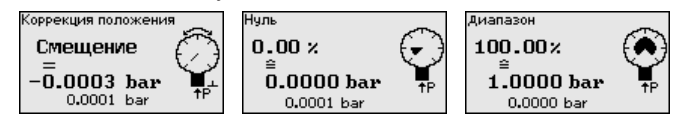

#### **Коррекция положения**

В этом пункте меню компенсируется влияние монтажного положения устройства (смещение) на измеренное значение.

#### **Установка Max**

В этом пункте меню задается установка Max. для уровня

**уровня**

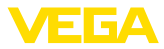

Введите процентное значение и соответствующее значение для уровня Max.

#### **Установка Min**

В этом пункте меню задается установка Min. для уровня

Введите процентное значение и соответствующее значение для уровня Min.

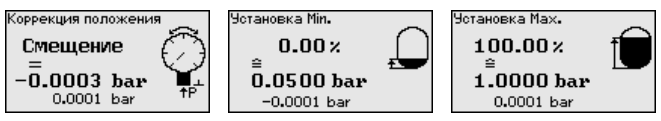

Быстрая начальная установка на этом завершена.

#### **Пример параметрирования**

VEGABAR 82 всегда измеряет давление, независимо от параметра процесса, выбранного в меню "*Применение*". Чтобы выбранный параметр процесса выдавался правильно, нужно задать соответствующие значения для 0 % и 100 % выходного сигнала (выполнить установку).

При применении "*Уровень*" для установки задается гидростатическое давление, например, при полной и пустой емкости. См. следующий пример:

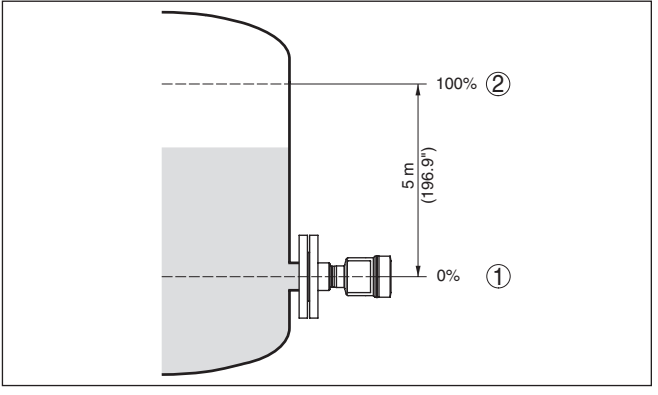

*Рис. 7: Пример параметрирования: Установка Min./Max. для измерения уровня*

- *1 Уровню Min. = 0 % соответствует 0,0 mbar*
- *2 Уровню Max. = 100 % соответствует 490,5 mbar*

Если эти значения неизвестны, то установку можно выполнить, например, с уровнями 10 % и 90 %. Исходя из этих данных, затем рассчитывается собственно высота уровня.

Для установки Min./Max. фактический уровень не имеет значения: такая настройка всегда осуществляется без изменения уровня и может проводиться еще до монтажа прибора на месте измерения.

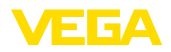

### <span id="page-12-0"></span>**5.3 Параметрирование - Расширенная настройка**

Для мест измерения с усложненными условиями применения можно выполнить " *Расширенную настройку*".

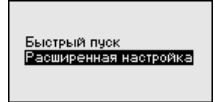

#### **Главное меню**

Главное меню разделено на пять зон со следующими функциями:

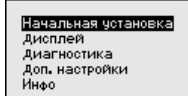

**Начальная установка:** обозначение места измерения, выбор применения, единиц, коррекция положения, установка рабочего диапазона, выход сигнала, блокировать/деблокировать настройку

**Дисплей:** выбор языка, настройки индикации измеренных значений, подсветка

**Диагностика:** статус устройства, пиковые значения, моделирование

**Доп. настройки:** дата/время, сброс, функция копирования

**Инфо:** имя устройства, версия аппаратного и программного обеспечения, дата заводской установки, особенности датчика

#### **Примечание:**

Для оптимальной настройки измерения необходимо в главном меню " *Начальная установка*" выбрать его подпункты, соблюдая порядок их следования один за другим, и задать правильные параметры.

Пункты меню описаны далее.

### <span id="page-12-1"></span>**5.4 Обзор меню**

В следующих таблицах представлено операционное меню для данного устройства. Доступные пункты меню и значения могут зависеть от исполнения устройства или применения.

#### **Начальная установка**

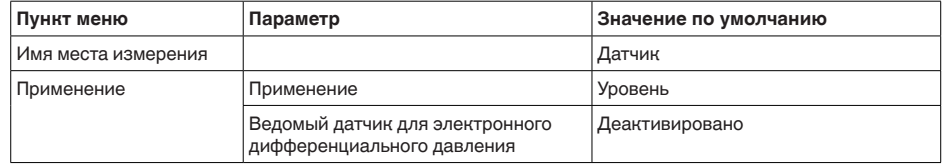

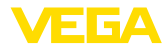

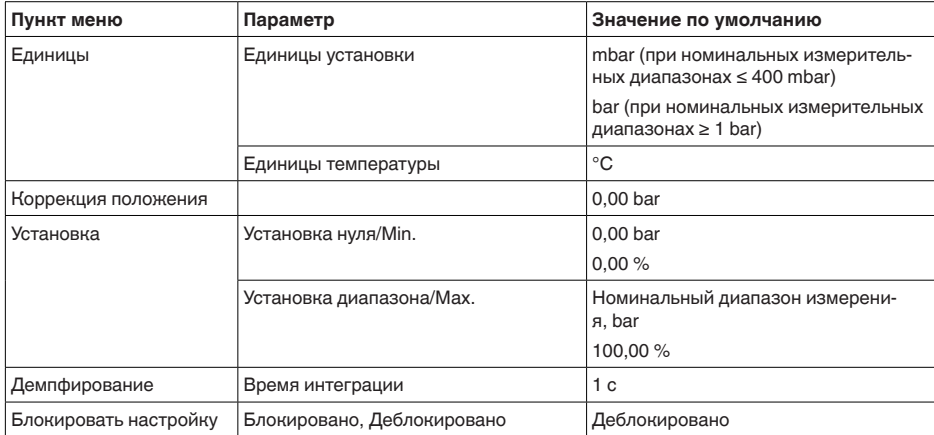

### **Дисплей**

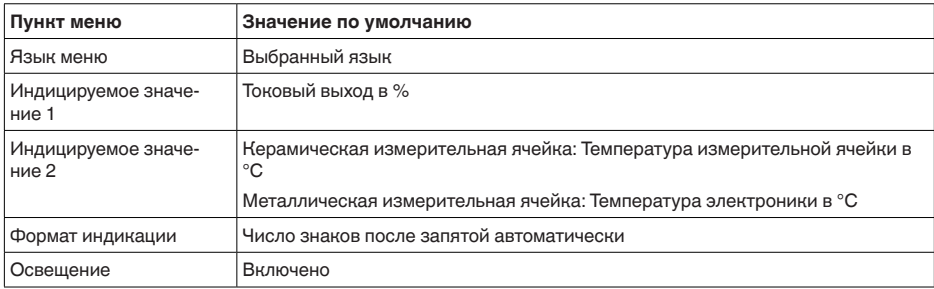

#### **Диагностика**

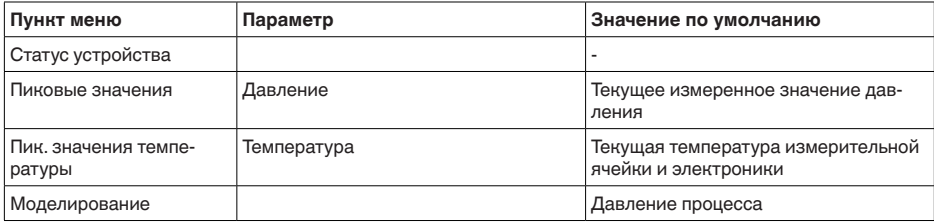

### **Доп. настройки**

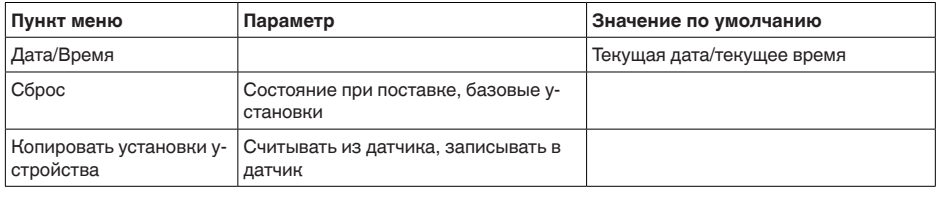

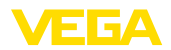

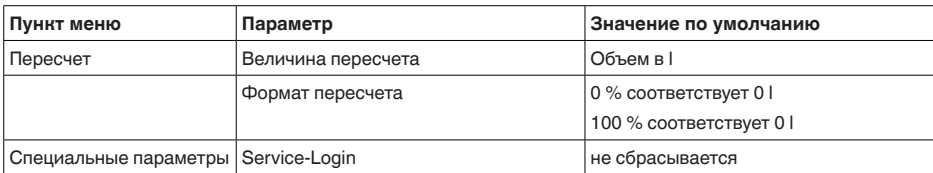

#### **Инфо**

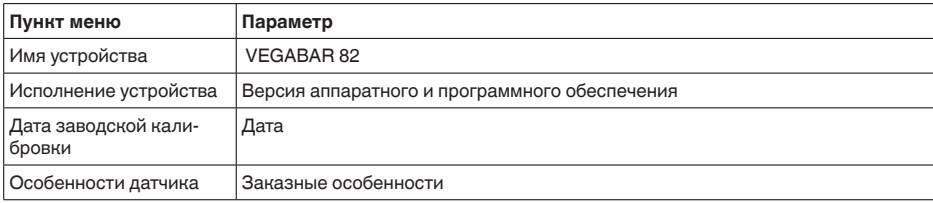

<span id="page-15-0"></span>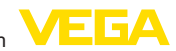

### **6 Начальная установка со смартфоном/ планшетом, ПК/ноутбуком через Bluetooth**

### <span id="page-15-1"></span>**6.1 Подготовка**

Убедитесь, что функция Bluetooth на модуле индикации и настройки активирована. Для этого переключатель на нижней стороне должен стоять в положении " *On*".

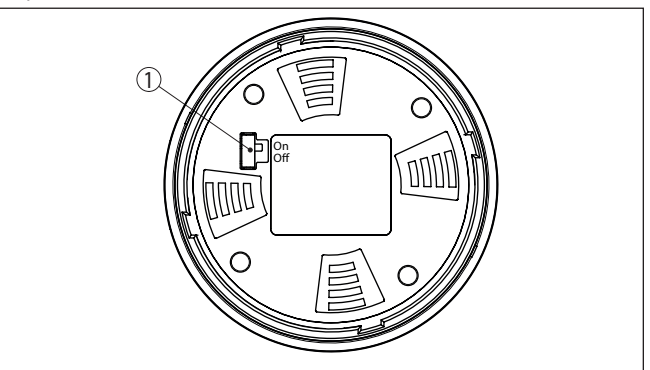

*Рис. 8: Активирование Bluetooth*

*1 Переключатель*

*On = Bluetooth активен*

*Off = Bluetooth не активен*

Принцип безопасности настройки через Bluetooth требует, чтобы установка PIN датчика была обязательно изменена, тем самым исключается несанкционированный доступ к датчику. **Изменение PIN датчика**

> Заводская установка PIN датчика: " **0000**". Сначала измените PIN датчика через операционное меню датчика, например на " **1111**":

1. Через расширенную настройку перейдите к начальной установке.

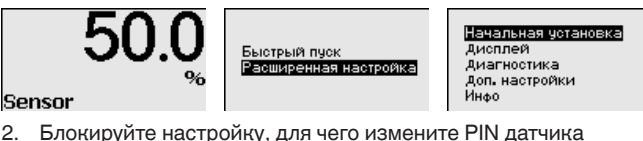

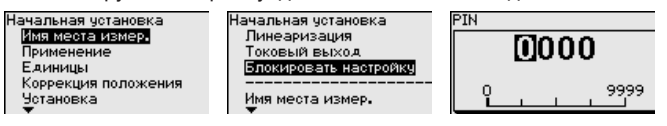

46311-RU-210611 16311-RU-21061

**Активирование Bluetooth**

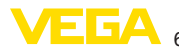

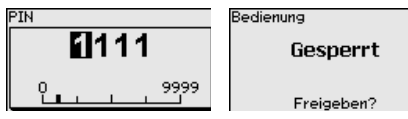

3. Снова разблокируйте настройку, для чего повторно введите PIN датчика

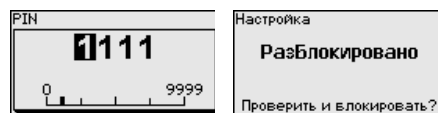

После повторного ввода измененного PIN датчика, настройка датчика опять разблокирована. Для доступа через Bluetooth (аутентификации) далее действует измененный PIN.

#### **Информация:**

П

Bluetooth-коммуникация функционирует, только если текущий PIN датчика отличается от заводской установки " **0000**".

### <span id="page-16-0"></span>**6.2 Установление связи**

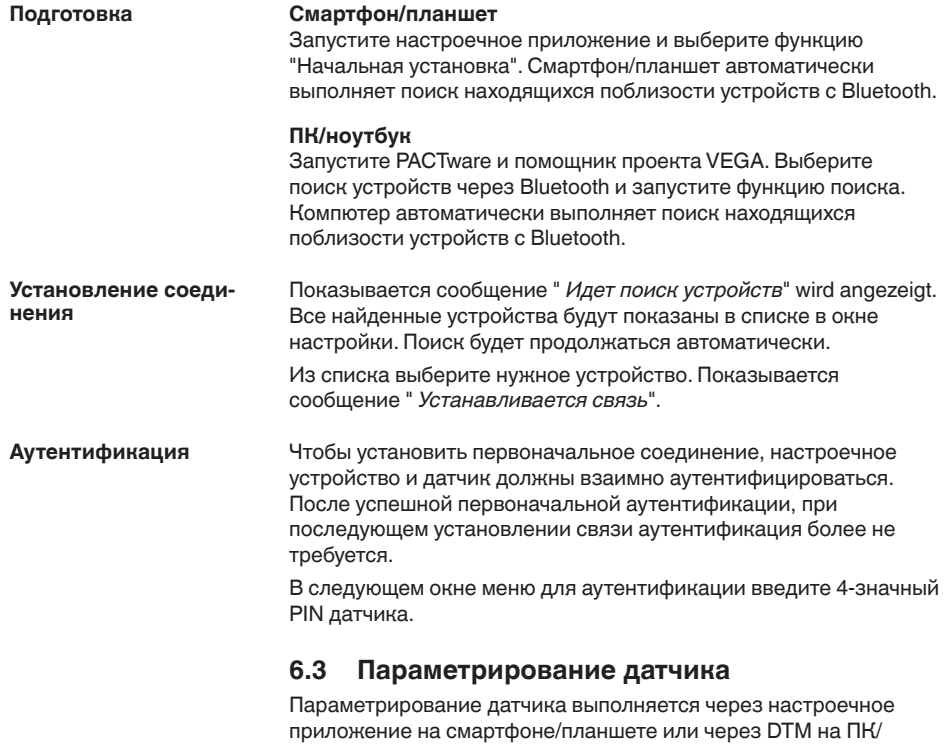

<span id="page-16-1"></span>ноутбуке.

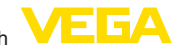

#### **Вид приложения**

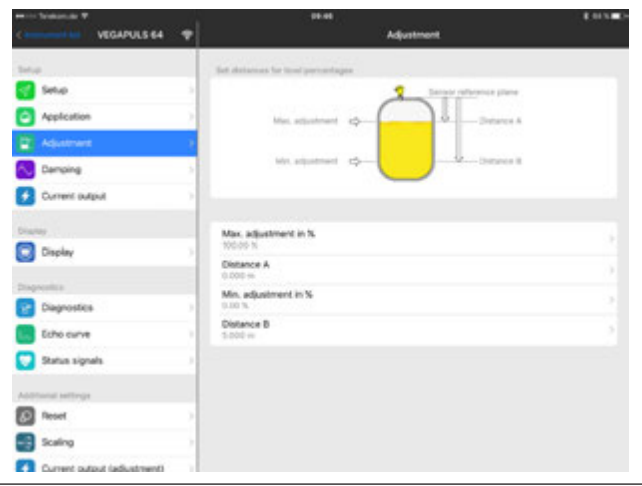

*Рис. 9: Пример вида в приложении: Начальная установка - Установка датчика*

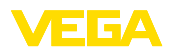

### <span id="page-18-0"></span>**7 Приложение**

### <span id="page-18-1"></span>**7.1 Технические данные**

#### **Указание для сертифицированных устройств**

Для сертифицированных устройств (например с Ex-сертификацией) действуют технические данные, приведенные в соответствующих "Указаниях по безопасности" в комплекте поставки. Такие данные, например для условий применения или напряжения питания, могут отличаться от указанных здесь данных.

Все сертификационные документы можно загрузить с нашей домашней страницы.

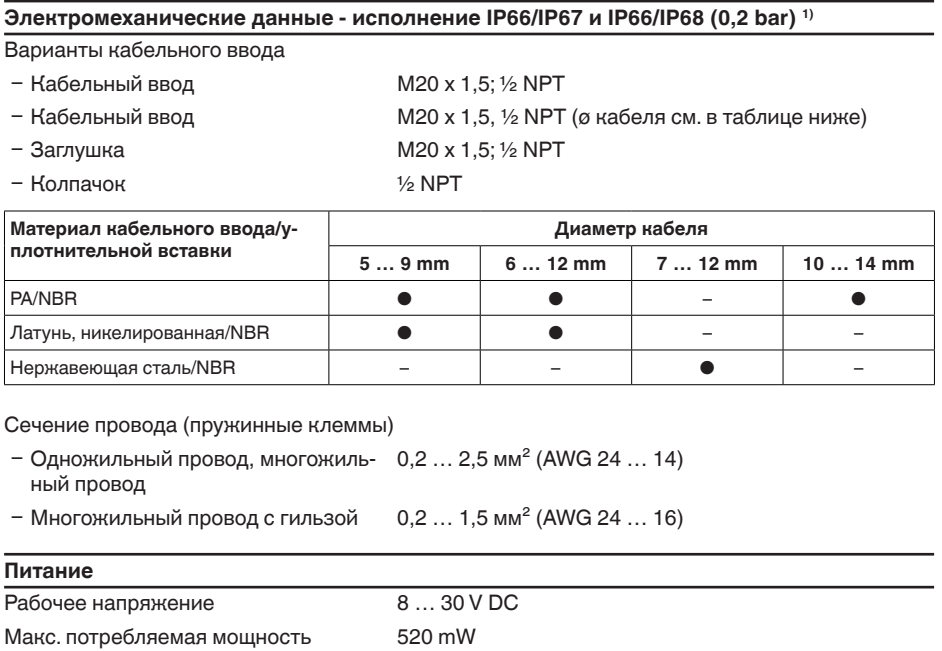

Защита от включения с неправильной Встроенная полярностью

1) IP66/IP68 (0,2 bar) только при абсолютном давлении.

Дата печати:

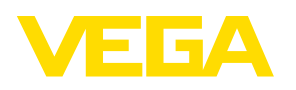

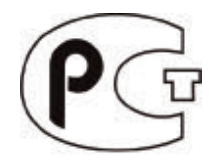

По вопросам продаж и поддержки обращайтесь: https://metrica-markt.ru/vega || Эл. почта: info@metrica-markt.ru

Вся приведенная здесь информация о комплектности поставки, применении и условиях эксплуатации датчиков и систем обработки сигнала соответствует фактическим данным на момент. Возможны изменения технических данных

 $\epsilon$